# **Windows 10 Upgrade April 2018**

## Wim Noordoven

## Wat is er allemaal ver(nieuw)d?

## Inleiding

Sinds begin mei is de nieuwste Windows 10, die eerst bekend stond onder de naam Spring Creators Update, maar nu als April 2018 Update (versie 1803) wordt verspreid, te downloaden. Oorspronkelijk was Microsoft van plan om op 10 april de nieuwste versie van Windows 10 vrij te geven, maar dat werd door een op het laatste moment ontdekte bug vertraagd. Mi‐ crosoft heeft weer een half jaar lang nieuwe features en verfijningen opgespaard. Daarover gaat dit artikel, dat wij u met toestemming van de auteur hier aanbieden. Praktisch dezelfde versie van dit artikel stond in CompuLinks 2018‐3, het tijdschrift van hcc!SeniorenAcademie

De afgelopen updates voor Windows 10, zoals de Fall Creators Update in oktober 2017, brachten soms vrij rigoureuze wijzi‐ gingen met zich mee. Microsoft doet het deze keer wat rustiger aan en richt zich in de lente‐update vooral op verde‐ re verfijning van de interface en diverse bestaande features. Dat betekent echter niet dat er geen interessante nieuwe features te spotten zijn voor de doorgewinterde Windows‐ gebruiker.

## Direct de Windows 10 April 2018 Update installeren

Net als de voorgaande grote updates voor Windows 10, wordt de April 2018 Update niet naar iedereen tegelijkertijd ver‐ spreid. Niet alleen omdat Microsofts serverpark dat vermoe‐ delijk niet leuk zou vinden, maar ook omdat eventuele fouten in de update zo boven komen drijven voordat hij bij iedereen is geïnstalleerd.

Het kan dus enige tijd duren voordat je de update krijgt aan‐ geboden.

Kan je niet wachten? Check dan handmatig op updates in Windows Update. Wordt hij nog steeds niet aangeboden, dan kun je de update forceren door *Windows10Upgrade9252.exe* van Microsoft te downloaden.

Na de download kies je voor de optie om je pc nu bij te werken.

Via de *Mediacreationtool1803.exe*, te downloaden via **Software‐download‐microsoft.com**, kun je ook een ISO‐be‐ stand of een bootable usb‐stick met de Windows 10 April 2018 Update maken.

#### Fluent Design steeds meer uitgewerkt

In de Fall Creators Update werd het Fluent Design geïntro‐ duceerd, een nieuwe designtaal die (net als bijvoorbeeld Google's Material Design) draait om de interactie tussen ver‐ schillende interface‐elementen.

De belangrijkste uitwerkingen zijn Aero‐achtige halfdoor‐ zichtige achtergronden en het 'reveal'‐effect, waarbij licht‐ inval op bijvoorbeeld knoppen wordt nagebootst.

Waar het bij de vorige update nog echt zoeken was naar Fluent Design‐vleugjes, kom je dit ontwerp nu in veel meer applicaties tegen. Bijvoorbeeld als je met je muis door het startmenu of de Instellingen‐app navigeert, maar ook als je de Game Bar opent of het on‐screen toetsenbord gebruikt. Ook in de Edge‐browser en in het uitklapvenster van de klok kom je Fluent Design tegen.

## Timeline: een reis door jouw tijd

Nieuw in Windows 10 was Task view, waarmee het concept van virtuele desktops eindelijk naar Windows kwam. Veel reguliere gebruikers zullen het nooit tegenkomen, maar sommige productieve users zweren bij deze feature. Een van de weinige echt grote nieuwe aanwinsten in de April 2018 Update is een uitbreiding op Task view en heet Timeline. Met Timeline kun je alle vensters van de afgelopen dertig dagen terugzoeken en ze met één klik herstellen. Dat werkt niet alleen lokaal, maar (als je dat inschakelt) ook met an‐ dere pc's die aan je Microsoft‐account zijn gekoppeld. Het ideaalbeeld is dat je, als je thuis of op kantoor aankomt, di‐ rect verder kunt op je desktop met de programma's die je op je laptop open had staan.

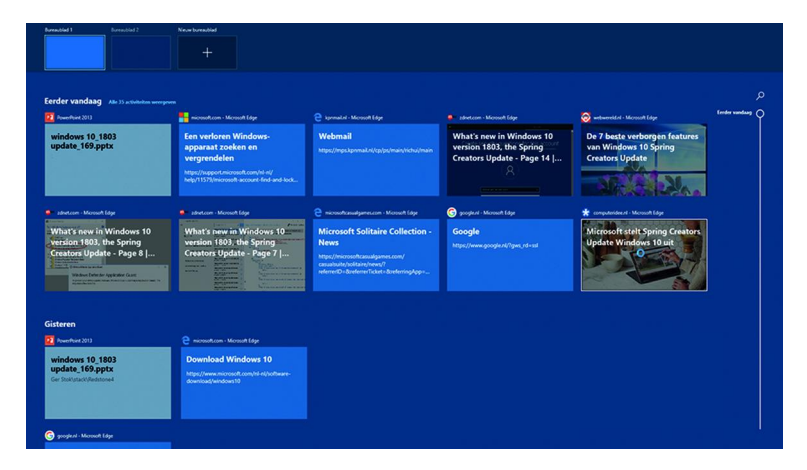

Een beetje een anticlimax, maar zo ver zijn we nog niet. Software moet deze functie namelijk actief ondersteunen en Microsoft‐programmatuur als Office en de Edge‐browser doet dat ook, maar veel programma's van derden nog niet. Als je bij het teruggaan in de tijd exact op de plek waar je bezig was in je Word‐document terechtkomt, en alle tab‐ bladen die openstonden in je browser weer op je scherm verschijnen, werkt deze feature uitstekend. Als echter je homepage in Chrome wordt geopend omdat Timeline alleen weet dat je dat programma open had staan, heb je er ei‐ genlijk niets aan. Of Timeline echt nuttig wordt, gaat dus afhangen van de mate waarin developers dit de komende tijd gaan oppakken.

## Focus Assist

Uit de mobiele wereld ken je ongetwijfeld de 'Niet storen'‐ modus, waarin alleen belangrijke notificaties en alarmen daadwerkelijk je aandacht vragen. Windows 10 had al zo'n feature, die 'Stille uren' heette, maar in de April 2018 Up‐ date is die hernoemd naar Focus Assist (in de Nederlandse Windows: Concentratiehulp).

Focus Assist helpt je concentreren en schakelt alle meldingen en notificaties tijdelijk uit. Je kunt zelf instellen welke applicaties of contacten belangrijk genoeg zijn om wel meldingen te mogen tonen. Standaard komen alleen alarmen door het filter heen. De feature wordt automatisch geacti‐ veerd als je een full‐screen game speelt of een presentatie geeft, zodat je dan niet wordt gestoord door notificaties.

## Zelf je startmenu inrichten

Aanpassingen aan het startmenu?! Rustig maar, het concept van het startmenu is identiek aan dat van de vorige Windows 10-versies. Het was al grotendeels aanpasbaar (je kon bijvoorbeeld de tegels volledig weghalen en apps pinnen), maar in de April 2018 Update kun je ook de iconen in de zijbalk naar je eigen wensen inrichten.

Boven de iconen voor afsluiten en de instellingen zijn nu standaard shortcuts naar je af‐ beeldingen en documenten aanwezig, maar door daar simpelweg rechts op te klikken kun je snelkoppelingen naar bepaalde vooraf ingestelde schermen of zelfgekozen mappen aanmaken. Overigens ziet het startmenu er mede dankzij de eerder be‐ sproken Fluent Design‐elemen‐ ten iets moderner uit.

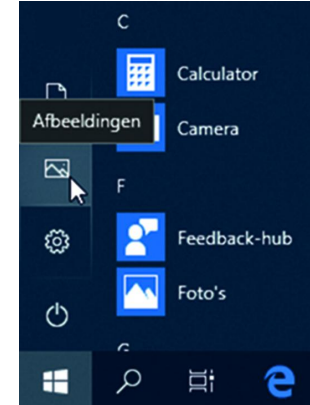

## Inloggen met je telefoon

Microsoft biedt al enkele jaren zijn Authenticatie‐app aan, waarmee je two‐factor authentication kunt inschakelen via je Android‐, iOS‐ of Windows Phone‐smartphone. Vervolgens kun je die app weer koppelen aan bijvoorbeeld Touch ID, waardoor je veiliger en gemakkelijker kunt inloggen. Aan het eigen Windows‐OS was Authenticatie nog niet gekop‐ peld, maar dat gebeurt nu wel. Zo kan je dus inloggen op je pc zonder een wachtwoord in te voeren en zonder dat je sys‐ teem zelf over een vorm van biometrische authenticatie hoeft te beschikken. Windows Hello‐camera's en vingeraf‐ drukscanners zijn immers nog lang niet gemeengoed.

Er zit wel een addertje onder het gras: je kunt op dit moment alleen nog inloggen met de Authenticatie‐app als je de Windows 10 S Mode gebruikt, de spirituele opvolger van het dichtgetimmerde Windows 10 S. We snappen niet helemaal waar die beperking vandaan komt en het is te hopen dat Microsoft deze feature spoedig voor alle Windows 10‐ap‐ paraten vrijgeeft.

## Stokt de ontwikkeling van Edge?

Met Edge gooide Microsoft alle legacy van Internet Explorer overboord en begon men met een schone lei. Het doel was een lichte, vliegensvlugge browser om daarmee de opmars van Google Chrome een halt toe te roepen. Bijna drie jaar na de release heeft Edge volgens Statcounter een wereldwijd marktaandeel van 1,9% ‐ hoewel langzamerhand steeds meer mensen Edge gebruiken, doordat er steeds wat meer functio‐ naliteit beschikbaar kwam.

In deze April 2018 Update is er een aantal verbeteringen doorgevoerd aan Edge. Zo is het mogelijk om de audio per tabblad te muten, zijn de geïntegreerde ePub‐ en Pdf‐lezer geüpdatet en kun je de developer tools ook verticaal vastzetten. Het aantal wijzigingen is echter uiterst beperkt ten opzichte van eerdere releases en daarmee lijkt de ont‐ wikkeling van Edge op een lager pitje te zijn gezet. Voor sommigen was, na de vorige grote update, overstappen naar Microsoft's browser een kort avontuur. De browser miste simpelweg nog een aantal features, was soms instabiel en miste vaak de aanpasbaarheid die bijvoorbeeld Chrome en Firefox wel bieden. Het is de vraag of Microsoft met dit ont‐ wikkeltempo nog van plan is om met de populairdere brow‐ sers mee te komen.

#### Nearby Share

**SoftwareBus** 

Nieuw in de Windows 10 April 2018 Update is 'Nearby Share', een feature die vergelijkbaar is met Apple's Air Drop en Samsungs Quick Connect. Vooralsnog moet je hem handmatig inschakelen.

Deze optie is in de Nederlandstalige Windows beschikbaar onder de naam 'Delen in de directe omgeving' en werkt via Bluetooth of wifi.

Je pc zoekt met Nearby Share de snelste manier op om een bestand te verzenden naar of te ontvangen van een ander apparaat, waarop de feature ook moet zijn ingeschakeld. Vervolgens is het een kwestie van de transfer accepteren en het bestand wordt (standaard) in je Downloads‐map neer‐ gezet.

Gerelateerd is de ondersteuning voor quickpairing van Blue‐ tooth‐apparaten onder de naam Swift Pair. Voor nu lijkt dat alleen met geselecteerde Microsoft‐randapparatuur te werken, zoals de Surface Precision Mouse. Het concept is dat je een Bluetooth‐apparaat alleen maar dichtbij je pc hoeft te houden, waarna je via een notificatie met één klik kan pairen. Onder meer Logitech heeft al toegezegd deze functio‐ naliteit te gaan ondersteunen in toekomstige producten.

## Logischere instellingen

Ook in deze uitgave van Windows 10 gaat Microsoft verder met het verplaatsen van instellingen van het oude configu‐ ratiescherm naar de nieuwe instellingen‐app. Zo vind je van‐ af de April 2018 Update de settings voor je geluid en je toetsenbord terug in de instellingen, terwijl je tot dusver nog terug moest naar de oude interface.

## Opstart‐apps

Vroeger moest je ervoor naar msconfig en sinds enige tijd was er een interface in Taakbeheer voor gereserveerd: de lijst van programma's die met Windows opstarten. Vanaf nu zijn ook deze terug te vinden in je instellingen, onder de naam opstart‐apps.

Je kunt elk opstartproces simpel uitschakelen en sorteren op hoeveel invloed ze hebben op de opstarttijd van je pc.

## Schijfopruiming

Eveneens eindelijk beschikbaar vanuit de normale interface is schijfopruiming. Tot nu toe moest je daarvoor een apart programma opstarten, nu vind je het terug onder de opslag‐ instellingen.

Schijfopruiming kan tijdelijke bestanden en logboeken ver‐ wijderen, maar bijvoorbeeld ook overblijfselen van oudere Windows‐versies en de cache van Windows Update.

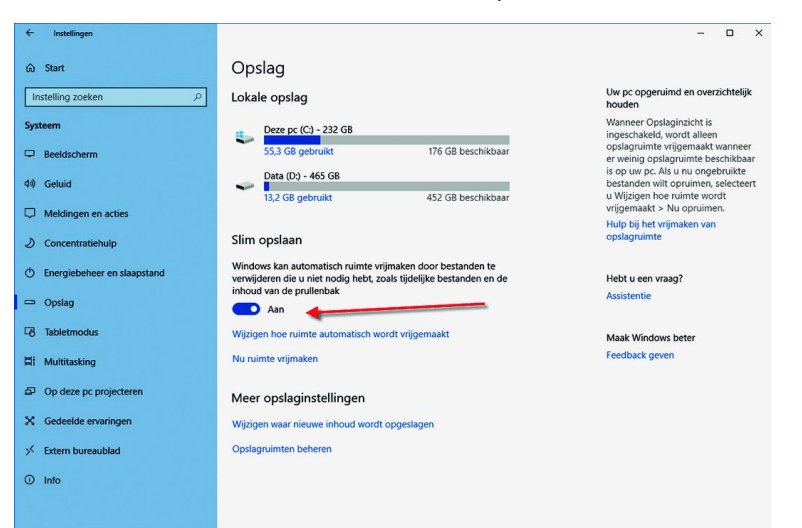

#### **SoftwareBus**

#### Stapjes voor HDR en HiDPI

In de vorige grote update werd ondersteuning voor HDR (High‐Dynamic Range) toegevoegd aan Windows 10. Hoewel de gebruikservaring nog steeds niet bepaald optimaal is, zit er wel een aantal verbeteringen voor de weergave van HDR in de April 2018 Update. Zo kun je de helderheid van SDR‐ content instellen wanneer je een HDR‐monitor gebruikt. Zo voorkom je dat normale SDR‐content flets en donker oogt. Hoewel de ondersteuning voor high‐dpi in de meest recente versies van Windows 10 al vele malen beter is dan ten tijde van Windows 7, valt er nog altijd het een en ander te verbe‐ teren. Windows bevatte al diverse opties om programma's zonder ingebouwde HiDPI‐support te forceren in een hogere resolutie te renderen, maar dat moest je per programma in‐ stellen via de snelkoppeling ernaartoe. In de instellingen kun je nu de optie 'Windows apps laten verbeteren zodat deze geen wazig beeld geven' inschakelen, waardoor Windows zelf zal trachten de best mogelijke weergave te bieden als een programma niet native HiDPI ondersteunt.

Heb je deze setting niet geactiveerd, dan zal Windows een melding geven als het een wazige app detecteert. Daarin wordt aangeboden om diverse manieren te proberen het pro‐ gramma toch scherp weer te kunnen geven.

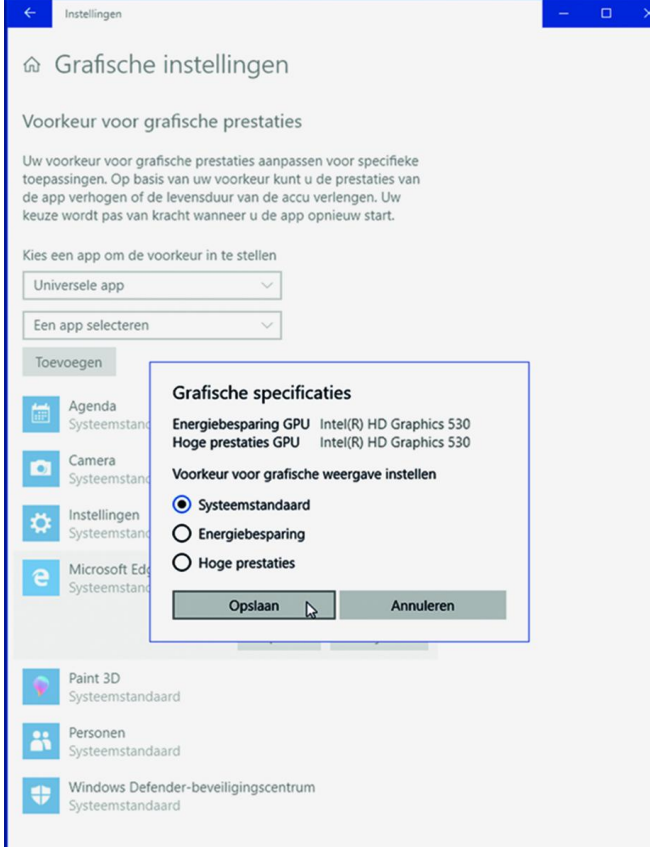

## Overige wijzigingen

Op de voorgaande pagina's hebben we de belangrijkste nieuwigheden in de Windows 10 April 2018 Update uitgebreid besproken, maar er zijn nog veel meer kleine wijzigingen op‐ genomen in de update. Hieronder vind je een lijst van alle kleinere verbeteringen die ons zijn opgevallen.

- Je kunt nu tekstsuggesties inschakelen als je een fysiek toetsenbord gebruikt.
- Via het emoji‐inputscherm kun je meer dan één emoji achter elkaar toevoegen aan je bericht.
- Bij het selecteren van een tekstveld krijg je automatisch een venster voor pen‐input als je Windows met een pen gebruikt.
- Er is native ondersteuning voor het HEIF‐formaat. Dit formaat slaat afbeeldingen twee keer zo efficiënt op als JPEG en wordt vanaf iOS 11 gebruikt door Apple. Ook An‐ droid P biedt er ondersteuning voor.
- Progressieve Web Apps worden nu toegelaten in de Windows Store, waarmee het voor ontwikkelaars makkelijker wordt om websites te laten functioneren als Windows‐apps.
- Zowel lettertypes als taalpakketten kunnen nu worden beheerd vanuit de instellingen en gedownload worden via speciale secties in de Windows Store.
- Spraakassistent Cortana kan nu Spotify bedienen, maar is helaas nog altijd niet beschikbaar in Nederland.
- De My People‐hub is iets slimmer gemaakt, zodat je bij‐ voorbeeld contacten naar je taakbalk kan slepen. Helaas blijft het aantal apps dat er ondersteuning voor biedt summier: op Microsofts eigen Mail‐, Skype‐ en Personen‐ apps na tellen we er slechts vijf in de Windows Store.
- In de instellingen zijn 'grafische instellingen' toegevoegd, waarmee je per app een standaard‐gpu kunt selecteren. Dat is vooral handig in laptops met zowel een zuinige geïntegreerde gpu als een snellere dedicated videokaart. Dit kon vaak al via de driver van AMD of Nvidia, maar er is nu dus een functie voor beschikbaar in het OS.
- Windows Update geeft in de April 2018 Update een icoon weer in je systeemvak als er een update wordt geïnstal‐ leerd. Ook kan het er nu voor zorgen dat de pc niet in de slaapstand gaat als een update bezig is, mits het systeem via het net wordt gevoed en dus niet op de accu werkt.
- Standaard wordt een wifi‐verbinding geprefereerd boven een telefoonnetwerk (bijvoorbeeld 4G), maar als je dat wilt, kun je nu ook een voorkeur instellen voor een 4G‐ netwerk.
- Aan de speciale workstationeditie van Windows 10 is een Ultimate Performance‐modus toegevoegd, die voor maximale prestaties alle stroombesparingstechnieken uit‐ schakelt.
- De ondersteuning voor de verouderde Thuisgroepen is uit Windows gehaald.

## **Conclusie**

Volgens de oorspronkelijke planning had de Windows 10 April 2018 Update al enkele weken beschikbaar moeten zijn, maar een op het laatste moment ontdekte fout gooide roet in het eten. We vinden het niet meer dan normaal dat Microsoft de update daarom heeft uitgesteld, ook al komt de gang van zaken enigszins rommelig over. Tegelijkertijd moeten we vast‐ stellen dat de fout waarschijnlijk niet eens was opgemerkt zonder het bestaan van het Windows Insider‐programma. De Windows 10 April 2018 Update is wellicht de minst span‐ nende tot nu toe. In deze review kwamen we voornamelijk verfijningen tegen, aangevuld met een enkele volledig nieuwe features, maar niets baanbrekends. Dat zou je echter ook als iets positiefs kunnen zien: Windows 10 is nu echt volwassen. Wat ons betreft is de optelsom van alle nieuwe kleinigheden genoeg om naar de April 2018 Update te upgraden. Het is de filosofie van Windows 10 dat je dat sowieso doet; in plaats van eens in de drie jaar komt er tegenwoordig elk halfjaar een zogenaamde feature‐update beschikbaar. Het grote verschil met vroeger is dat die gratis is voor bestaande gebruikers. Uit de laatste cijfers blijkt dat ruim 90% van de Windows 10‐ gebruikers al netjes op de Fall Creators Update van een half jaar geleden zit.

Het is verstandig de update uit te voeren, want met de komst van elke nieuwe update vervalt de ondersteuning voor de Windows versie die anderhalf jaar eerder werd verspreid. In dit geval betekent het dat de versie 1609 en ouder geen updates meer krijgen (behalve als het om noodzakelijke beveiligingsupdates gaat).

Stiekem kijken we nu alweer uit naar de herfstupdate van dit jaar, die nu nog bekend staat onder de codenaam Redstone 5. In de eerste testbuilds zijn al grote nieuwe features ver‐ schenen, zoals tabbladen in desktopprogramma's (waaronder de Verkenner) en een Cloud Clipboard, waardoor je kunt ko‐ piëren en plakken tussen verschillende pc's die op hetzelfde account zijn ingelogd. Was de April 2018 Update gericht op verfijning, voor de komende update lijkt Microsoft dus al‐ weer grootse plannen te hebben.